### **BAB IV**

## **PAPARAN DATA, TEMUAN PENELITIAN, DAN PEMBAHASAN**

Terkait dengan apa yang akan dipaparkan peneliti mengenai temuan – temuan dilapangan yang dilakukan sesuai dengan fokus penelitian yang telah ditentukan, peneliti akan memberikan gambaran dan penjelasan tentang SMP Negeri 3 Pamekasan, yang bertujuan agar pembaca dapat memahami paparan data yang didapatkan di lapangan.

#### **A. Paparan Data Dan Temuan**

### **1. Profil SMP Negeri 3 Pamekasan**

#### **a. Identitas SMP Negeri 3 Pamekasan**

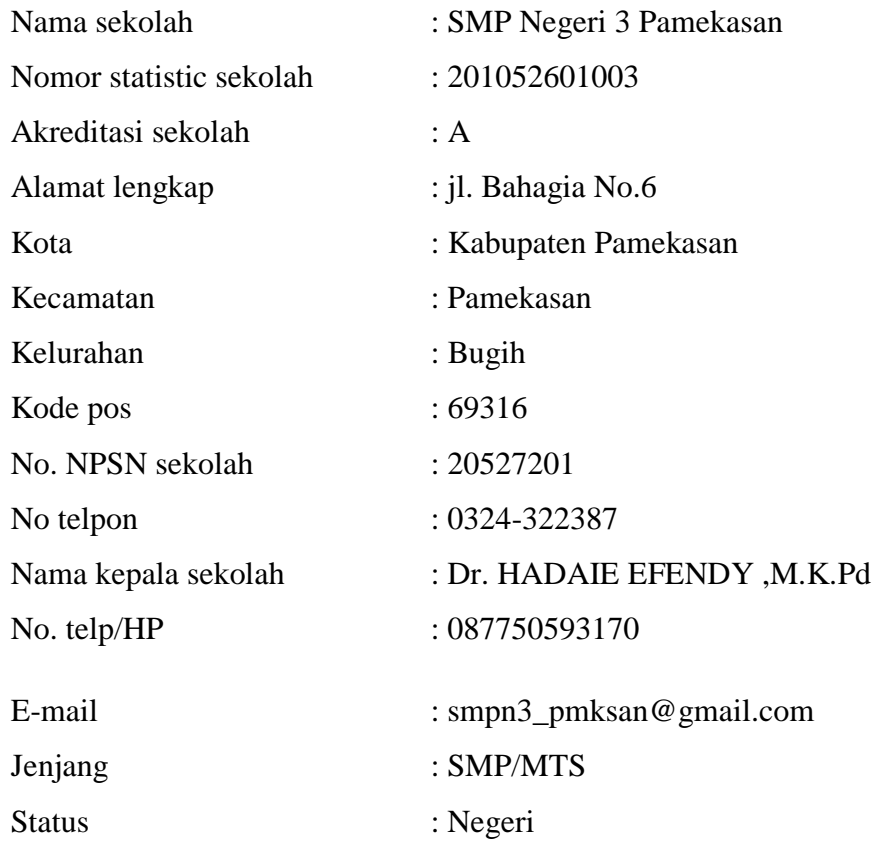

MUSDIYARSO 1972-1980

SOEPARYO 1980-1984

ISKAK EFENDY 1984-1988

SYAMSUDIN, B.A 1988-1994

 JOEWANA HARYONO 1994- 1996

UMAR FIRDAUS 1996-2000

SOEBROMO, Amd.Pd. 2000-2005

 Drs. MUKRAWI,M.Mpd. 2005- 2009

 Drs. AKH. MANSUR,M.M.PD. 2009-2013

Drs. SUGENG HARI WIDODO, M.M.Pd. 2013-2015

PUJI SANTOSO, M.Pd 2016- 1017

ABDURRAHMAN, M.Pd 2017- 2020

Dr. HADAIE EFENDY, M. K. 16 Januari 2020 S.D SEKARANG

#### **b. Sejarah berdirinya**

Pada tanggal 1 Juli 1952, di pamekasan tempatnya di jalan Bahagia 4 telah didirikan sebuah sekolah dengan nama Sekolah Menengah Ekonomi Pertama (SMEP) Negeri Pamekasan dengan SK nomor: 2587/B di bawah pimpinan seorang Kepala Sekolah yang bernama SOENARGO, S.E.

Dengan adanya kebijakan system pendidikan baru maka pada tahun 1979 Sekolah Menengah Ekonomi Pertama (SMEP) Negeri Pamekasan siintegrasi menjadi Sekolah Menengah Pertama (SMP) Negeri 3 Pamekasan dengan SK perubahan nomor: 030/U/1979, tanggl 17 Februari 1979 yang masih beralamat di jalan Bahagia 4 Pamekasan di bawah pimpinan kepala sekolah yang bernama MUSDIYARSO. Kepalasekolah priode berikutnya adalah SOEPARYO, kemudian ISKAK EFENDY sampai dengan tahun 1988.

Tahun 1988 ada intruksi dari Kanwil Depdikbud Provinsi Jawa Timur, bahwa nama Sekolah Menengah Pertama (SMP) Negeri 3 Pmakesan harus diubah menjadi Seklah Lajutan Tingkat Pertama (SLTP) Negeri 3 Pamekasan yang beralamat di jalan Bahagia 6 Pamekasan dengan nomor Statistik Sekolah (NSS) 201052601003

### **c. Visi dan Misi**

**1. Visi**

Terwujudnya Pendidikan dengan lulusan yang Religius, Cerda, Terampil, Berbudaya, Digitalisasi, Peduli dan Berbudaya Lingkungan serta memiliki keunggulan yang kompetitif.

### **2. Misi**

- a) Membentuk warga sekolah yang beriman, bertaqwa, beraklak mulia dan berbudi pekerti luhur
- b) Menigkatkan nilai kecerdasan, cinta ilmu dan keingintahuan peserta didik dalam bidang akademik maupun non akademik
- c) Menciptakan suaasana pembelajaran yang menantang, menyenangkan, komunikatif, tampa takut salah dan demokratis
- d) Mengembangkan budaya gemar membaca, rasa ingin tahu, bertoleransi, berkerjasama, saling menghargai, didiplin, jujur, kerja keras, kreatif dan inovatif
- e) Meningkatkan kemampuan warga sekolah dalam ilmu teknologi
- f) Menumbuh kembangkan kepedulian warga sekolah terhadap lingkungan sekolah dan sekitar untuk menjadikan SMPN 3 Pamekasan sebagai sekolah budaya lingkungan
- g) Menerapkan prilaku sehat, bersih, indah, dan nyaman dalam kehidupan sehari hari
- h) Menanamkan sikap pelestarian lingkungan, pencegan terjadinya pencemaran dan kerusakan lingkungan
- 1) Peserta didik dan sistem kerekrutannya
	- a) Peserta didik

Berdasarkan hasil observasi dilapangan yang dilakukan peneliti, peneliti memperoleh data bahwa siswa SMP Negeri 3 Pamekasan rata – rata asli Pamekasan. SMP Negeri 3 Pamekasan memiliki sejumlah siswa kelas IX kelas 146 siswa. Berikut adalah rincian dari jumlah kelas IX dan siswa sebagai berikut :

| <b>NO</b>      | Kelas           | Jumlah      |           | Jumlah keseluruhan |
|----------------|-----------------|-------------|-----------|--------------------|
|                |                 | Laki - laki | Perempuan |                    |
| $\mathbf{1}$   | IX A            | 17          | 13        | 30                 |
| $\overline{2}$ | IX B            | 16          | 13        | 29                 |
| 3              | IX <sub>C</sub> | 16          | 13        | 29                 |
| 4              | IX <sub>D</sub> | 17          | 12        | 29                 |
| 5              | IX E            | 16          | 13        | 29                 |
| Jumlah         |                 | 83          | 63        | 146                |

Tabel 4.1 Jumlah Siswa Kelas IX di SMP Negeri 3Pamekasan

# **1. Penerapan Aplikasi Edmodo Dalam Meningkatkan Minat Belajar Siswa Dalam Mata Pelajaran PAI kelas IX Di SMP Negeri 3 Pamekasan**

Edmodo adalah platform pembelajaran yang aman bagi guru, siswa dan sekolah berbasis media sosial. Aplikasi ini tujuannya untuk mempermudah dalam penerapan proses belajar mengajar siswa dan guru untuk mencapai keberhasilan pembelajaran.

Aplikasi ini diharapkan bisa mempermudah dalam penerapannya guru untuk meningkatkan minat belajar siswa. Seperti yang dikatakan bapak Hadaie selaku kepala sekolah :

"Penerapan aplikasi edmodo ini diharapkan membantu guru dengan mempermudah proses pembelajaran, yang dimulai dari masuk ke aplikasi

edmodo sampai diakirinya pembelajaran. Dengan cara guru masuk kedalam kelas kemudian memberikan materi dan membahas materi itu sampai tuntas bersama murid $<sup>1</sup>$ </sup>

Hal ini juga sama seperti yang diucapkan oleh ibu fatim selaku guru PAI kelas IX di SMP Negeri 3 Pamekasan :

> "Penggunaan aplikasi edmodo dalam penerapannya pada mata pelajaran PAI, dimulai dengan masuk kedalam kelas yang sebelumnya sudah guru buat kemudian di buka dangan memberikan salam sambil siswa meninggalkan pesan sebagai tanda siswa untuk absen. Lalu mengirim materi untuk disimak atau dibaca oleh siswa, kemudian memberikan waktu untuk siswa memahami materi setelah itu dipersilahkan pada siswa untuk bertanya apa bila ada yang tidak siswa mengerti dan membahas materi yang disampaikan, dan terkadang saya sebagai guru memberikan kuis atau tugas untuk dikerjakan untuk mengetahui tingkat pemahaman siswa tentang materi yang dibahas selama pembelajaran"<sup>2</sup>

Dari hasil wawancara di atas menjelaskan bahwasanya SMP Negeri 3 Pamekasan telah menerapkan aplikasi Edmodo pada mata pelajaran Pendidikan Agama Islam. Aplikasi Edmodo telah diterapkan dari 2015/2016 sampai sekarang, pada masa pandemic aplikasi edmodo digunakan oleh seluruh guru SMP Negeri 3 Pamekasan. Untuk, dijadikan media pembelajaran dan juga penilaian siswa.

Hal ini di ungkapkan juga oleh siswa mengenai penerapan aplikasi Edmodo pada kegiatan belajar mengajar SMP Negeri 3 Pamekasan. Seperti yang diungkapkan oleh Satria Bimantara. Sebagaimana wawancara berikut ini:

<sup>1</sup> Hadaie Efendy, kepala sekolah SMP Negeri 3 Pamekasan, wawancara langsung (10 maret 2022)

<sup>2</sup> Fatim, Guru Pendidikan Agama Islam, wawancara langsung (10 maret 2022)

"Penerapan menggunakan aplikasi saat pembelajaran, saya masuk ke aplikasi edmodo, otomatis saya langsung masuk ke kelas yang tersedia di tampilan utama edmodo. Di situ saya langsung tersedia materi yang sudah diberikan oleh guru, untuk cara ngabsennya saya cukup meninggalkan pesan berupa salam dan memberitahukan kalau saya Bima telah hadir di mata pelajaran yang sesuai dengan jadwal yang sudah ditetapkan." 3

Hal ini diperkuat ungkapan dari siswa yang bernama Resnu Murti .

Sebagaimana wawancara berikut ini:

"Penggunaan aplikasi edmodo sangatlah gampang, saat dimulainya pembelajaran saya cukup masuk kedalam kelas yang sudah ada dan kemudian menyebutkan nama bahwa saya hadir di pelajaraan saat itu. Dan di situ saya cukup menyimak materi yang telah di berikan oleh guru, biasanya guru memberikan waktu untuk menyimak materi yang diberikan, setelah itu beberapa murid diizinkan untuk bertanya ketika ada yang tidak di mengerti."<sup>4</sup>

Dari beberapa wawancara yang telah disampaikan oleh peserta didik,

peneliti dapat menyimpulkan bahwa SMP Negeri 3 Pamekasan telah menerapkan aplikasi Edmodo berhasil dijadikan sebagai media pembelajaran untuk meningkatkan minat belajar siswa. Pada pembelajaran Pendidikan Agama Islam sudah diterapakan secara maksimal, baik pembelajaran, metode dan media yang digunakan dapat meningkatkan proses belajar mengajar. Meskipun dalam proses belajar mengajar pada mata pelajara Pendidikan Agama Islam di Kelas IX.

Dari paparan data yang dijelaskan peneleti menguraikan beberapa temuan pada saat penelitian diantaranya SMP negeri 3 Pamekasan merupakan sekolah menengah pertama negeri yang ada di pamekasan. Aplikasi yang

<sup>3</sup> Satria Bimantara, siswa kelas IX, wawancara langsung (17 maret 2022)

<sup>4</sup> Resnu Murti, siswa kelas IX, wawancara langsung (17 Maret 2022)

digunakan SMP negeri 3 Pamekasan dalam meningkatkan minat belajar siswa dalam pelajaran PAI yakni menggunakan aplikasi edmodo.Penerapan aplikasi edmodo di SMP negeri 3 Pamekasan pada pembelajaran PAI diterapkan sejak tahun 2015 sampai sekarang. Penerapan aplikasi edmodo di SMP negeri 3 Pamekasan sangat membantu guru dan siswa. Oleh karena itu penerapan aplikasi ini pada pelajaran PAI sudah maksimal baik dari pembelajaran, metode dan medianya dapat meningkatkan proses belajar mengajar di SMPN 3 pamekasan.

peneliti juga menemukan bahwa pelaksanaan aplikasi edmodo pada pembelajaran Pendidikan Agama Islam. Ketika guru memulai pelajaran, guru menyuruh siswanya dengan cara login kemudian masuk kedalam kelas yang sudah dibuat oleh guru sebelumya dan sesuai pada jadwal pembelajaran. Pada aplikasi edmodo sehingga siswa bisa menyimak atau memahami materi yang diberikan oleh guru mata pelajaran. Baru setelah beberapa saat kemudian, setelah guru menyampaikan beberapa materi dan membahas beberapa pertanyaan yang diberikan oleh murid, barulah peserta didik diberikan tugas untuk dikerjakan.

Hal ini juga diperjelas dengan hasil dokumentasi proses penerapan yang ditemukan oleh peneliti. Hasil dokumentasi menunjukkan proses penerapan yang dilakukan oleh guru Pendidikan Agama Islam dengan demikian hasil penerapan aplikasi edmodo pada mata pelajaran Pendidikan Agama Islam sudah dapat dikatakan valid. <sup>5</sup>

<sup>5</sup> Fatim, Guru Pendidikan Agama Islam, wawancara langsung (10 maret 2022)

**2. Faktor Pendukung Dan Penghambat Dalam Peningkatan Minat Belajar Siswa Pada Mata Pelajaran PAI Melalui Pemanfaatan Media Belajar Menggunakan Aplikasi Edmodo Kelas IX Di SMP Negeri 3 Pamekasan**

Setiap melaksanakan kegiatan belajar mengajar yang berkaitan dengan aplikasi edmodo di SMP Negeri 3 Pamekasan mempunyai tujuan yang ingin dicapai. Oleh karena itu, harus ada faktor pendukung untuk mencapai suatu tujuan dari segala kegiatan pembelajaran yang akan dilakukan. Pada saat pelaksanaan pembelajaran dengan menggunakan aplikasi edmodo terdapat pula faktor pendukung dan penghambat dalam meningkatkan minat belajar siswa.

Sebagimana diungkapkan oleh bapak Hadaie selaku kepala sekolah sebagai berikut :

> "Aplikasi edmodo ini sangatlah membantu para guru dalam melakukan beberapa hal dalam pembelajaran, salahsatunya *fiture* yang terdapat dalam aplikasi edmodo ini sangatlah mudah untuk di oprasikan, terutama untuk menyampaikan materi maupun tugas dan aplikasi ini bukan hanya bisa digunakan di laptop atau komputer saja tapi juga bisa melaui HP, tapi dalam aplikasi ini ada beberapa hal yang tidak bisa dilakukan melaui Hp salah satunya untuk pembuatan kuis atau tugas yang ingin diberikan kepada siswa, jadi harus menggunakan leptop atau computer, ada juga faktor lain yang menjadi penghambat terkadang guru mengalami kendala dalam menjalankan aplikasi ini ialah sinyal yang lemah, dan ketika itu terjadi disitu guru harus menghubungkan wifi atau mencari tempat dimana sinyal yang kuat."<sup>6</sup>

Berikut juga diungkapkan oleh Ibu Fatim selaku guru PAI di kelas IX

"Dalam pelaksanaan aplikasi edmodo dalam faktor pendukungnya yaitu adanya murid bisa mendapatkan materi dengan mudah dan dapat mereka

<sup>6</sup> Hadaie Efendy, kepala sekolah SMP Negeri 3 Pamekasan, wawancara langsung (10 maret 2022)

pahami secara berulang-ulang dalam waktu pembelajaran, dan penggunaan aplikasi ini bukan hanya melalui computer saja tapi bisa melalui hp jadi guru dan siswa mudah menggunakannya."<sup>7</sup>

Hal ini diperkuat dengan hasil observasi yang dilakukan oleh peneliti terkait pelaksanaan aplikasi edmodo di SMP Negeri 3 Pamekasan yaitu dengan adanya aplikasi ini siswa dapat mengikuti pembelajaran secara online dengan mudah, dikarenakan penggunaan aplikasi edmodo dapat dilakukan dari rumah siswa masing-masing dan dapat memahami materi yang diberikan oleh guru setelah guru mengirim di kelas aplikasi edmodo yang sebelumnya sudah dibuat oleh guru.

Upaya guru dalam meningkatkan minat belajar siswa yang menggunakan aplikasi edmodo tentunya tidak belajar dengan efektif, karena adanya faktor penghambat yang dapat mengganggu dalam melakukan kegiatan. Walaupun ada penghambat dalam pembelajaran masih bisa dilakukan. Berikut ini hasil wawancara tentang faktor penghambat dalam meningkatkan belajar siswa yang menggunakan aplikasi edmodo di SMP Negeri 3 Pamekasan sebagaimana pendapat dari Ibu Fatim selaku guru Pendidikan Agama Islam:

"Faktor penghambat dalam belajar siswa yang menggunakan aplikasi edmodo ini yaitu karena ada kendala jaringan yang bisa membuat siswa itu tidak bisa belajar menggunakan aplikasi tersebut dan tidak bisa membuka materi yang sudah diberikan oleh guru.

<sup>7</sup> Fatim, Guru PAI kelas IX, wawancara langsung (10 maret 2022)

Hal ini juga diungkapkan dari hasil wawanacara dengan siswa Satria bimantara bahwasanya "faktor penghambat dalam menggunakan aplikasi edmodo terletak pada jaringan dikarenakan rumah saya terletak didaerah Samiran dimana daerah tersebut untuk semua jaringan kartu telkomsel maupun XL jauh dari kata jaringan lancar.<sup>8</sup>

Hal ini diungkapkan juga oleh seorang siswi yaitu Windi Wulandari sebagaimana sebagai berikut:

"Memang faktor penghambatnya itu adalah kendala dengan jaringan, jadi saya terkadang terlambat mengikuti pelajaran atau materi yang diberikan oleh guru pada saat waktu pelajaran belangsung saya merasa terhambat."<sup>9</sup>

Wawancara di atas diperkuat dengan hasil observasi yang telah dilakukan peneliti dalam faktor penghambat yaitu dengan adanya keluhan dari siswa dikarenakan tidak bisa mengumpulkan tugasnyasecara online melalui aplikasi edmodo jadi harus mengumpulkan secara langsung ke sekolah.<sup>10</sup>

Dari paparan data yang dijelaskan di atas peneliti menemukan beberapa temuan adapun faktor pendukung yang menjadikan penggunaan aplikasi ini yang bisa meningkatkan minat belajar siswa yaitu dengan murid bisa mendapatkan materi dengan mudah karena terbantunya fiture-fiture yang mudah digunakan dan juga aplikasi ini tidak hanya bisa digunakan melalui leptop atau computer saja tapi juga bisa menggunakan smartphone atau HP

<sup>8</sup> Satria Bimantara, siswa kelas IX, wawancara langsung (17 maret 2022)

<sup>9</sup> Windi Wulandari, siswa kelas IX, wawancara langusng di SMP Negeri 3 Pamekasan (17 maret 2022)

 $10^{10}$  Observasi (10 Maret 2022, Jam 09.00) di SMP Negeri 3 Pamekasan

untuk mencapai keberhasilan belajar dan meningkatkan minat belajar siswa jadi penggunaannya lebih mudah baik guru atau siswa.

faktor penghambatnya yaitu seperti kendala dengan jaringan atau sinyal yang lemah dimana disebabkan siswa tersebut tidak bisa mengikuti mata pelajaran yang sedang berlangsung karena keterlambatan jaringan untuk mengakses materi yang diberikan oleh guru dan juga penjelasan yang diberikan akan tetapi siswa tersebut hanya cuman bisa absen saja dan ketika ada tugas yang harus di kumpulkan harus mengumpulkan secara langsung kesekolah.

# **3. Keberhasilan Aplikasi Edmodo Dalam Meningkatkan Minat Belajar Siswa Dalam Mata Pelajaran PAI kelas IX Di SMP Negeri 3 Pamekasan**

Setelah melakukan pembelajaran biasanya guru melakukan penilaian untuk para siswa melalui edmodo, penilaian ini biasanya berupa kuis atau berupa tugas yang dibuat oleh guru dan harus dikumpulkan, aplikasi edmodo ini telah menjadi *platform* yang menjadikan atara siswa dan guru bisa melakukan proses pembelajaran dengan mudah.

Dengan adanya aplikasi tersebut dapat diterapkan dan dilaksanakan dengan mudah oleh guru dan siswa. Hal ini diungkapkan oleh Bapak Ekap, selaku waka kurikulum Sebagaimana wawancara berikut ini :

"Penerapan aplikasi Edmodo telah diterapkan hanya kelas IX dapat dikategorikan berhasil. Aplikasi edmodo menjadikan sebuah faktor keberhasilan dalam pembelajaran, karena pembelajaran masih aktif dan guru tersebut mudah memberikan materi dan lebih gampang siswa melakukan pembelajaran dan memahami materi yang diberikan."

Demikian juga diakui oleh Ibu Fatim selaku guru Pendidikan Agama Islam.

Sebagaimana wawancara berikut ini:

"Menurut saya penerapan aplikasi Edmodo ini sangatlah membantu baik itu dari guru maupun murid untuk mejalankan proses belajar mengajar, salah satumya guru mudah memberikan materi dan penilaian begitu juga dengan murid lebih gampang memahami materi karena ketika ada satu materi yang tidak dipahami bisa membuka aplikasi edmodo untuk membaca ulang materi yang telah disampaikan oleh guru<sup>11</sup>."

Proses keberhasilan dinilai dari siswa mulai menyukai pembelajaran yang

sedang berlangsung dan menjadi sebuah faktor bahwa apliaksi edmodo bisa

dijadikan bahan untuk meningkatkan minat belajar suswa, pernyataan ini bisa

dibuktikan dengan tingkat pemahaman siswa selama pembelajaran dan

bisanya siswa ketika diberi sebuah kuis atau tugas untuk siswa jawab.

Pernyataan diatas diperkuat sebagaimana yang dikatakan oleh bapak

Hadaie selaku kepala sekolah :

 $\overline{a}$ 

"Aplikasi edmodo ini merupakan aplikasi sebagai perantara pembelajaran dan penilaian di SMP Negeri 3 Pamekasan, aplikasi ini membantu guru dan siswa untuk mencapai keberhasilan dalam pembelajaran, dalam minat belajar siswa biasanya akan diketahui ketika dilihat dari bertanyanya siswa pada saat pelajaran dan seberapa mampu siswa mengerjakan tugas yang diberikan oleh guru untuk mengukur pemahaman terhadap materi yang diberikan"<sup>12</sup>

Hal ini diungkapkan juga oleh ibu Fatim selaku guru PAI :

 $11$  Fatim, Guru PAI kelas IX, wawancara langsung(10 Mart 2022)

<sup>&</sup>lt;sup>12</sup> Hadaie Efendy, kepala sekolah SMP Negeri 3 Pamekasan, wawancara langsung (10 maret 2022)

"Apliaksi edmodo ini tidak hanya di gunakan untuk penilaian saja, aplikasi edmodo ini juga digunakan untuk pembelajaran seperti mengirim materi, membuka pertanyaan kalau ada materi yang tidak di pahami oleh murid dan di akhir baisanya saya selaku guru PAI di SMP Negeri 3 Pamekasan menyuruh siswa mengerjakan tugas, baik itu tugas yang saya buat ataupun dari buku paket yang sudah siswa pegang, dan pengumpulannya melalui aplikasi edmodo. Kalau dibandingkan dari hasil nilai selama pembelajaran sebelum menggunakan apliaksi edmodo sampai sekarang menggunakan aplikasi edmodo, nilai rata-rata siswa lebih tinggi dibandingkan dengan sebelum menggunakan apliakasi edmodo"<sup>13</sup>

Dari hasil wawancara di atas ibu fatim menjaskan bahwa keberhasilan edmodo dalam meningkatkan minat belajar siswa dilihat dari seberapa paham siswa dengan materi yang dibahas pada saat pelajaran dengan cara mengerjakan yang guru berikan, ketika siswa bertanya saat pelaksanaan pembelajaran berlangsung tidak dimengerti juga merupakan indicator sebagai keberhasilan meningkatkan minat belajar siswa. Dan dari wawancara di atas juga menjelaskan bahwa hasil penilaian jika dibandingkan dengan melalui luring atau tatap langsung hasilnya maka lebih tinggi menggunakan aplkiasi edmodo untuk nilai rata-rata siswa.

Ada bebrapa temuan yang lakukan oleh peneliti pada saat penelitian Berdasarkan hasil pengamatan peneliti, penerapan aplikasi edmodo ini sudah dapat diterapkan dan dilaksanakan dengan mudah oleh guru dan siswa. Dikarenakan aplikasi ini sudah menjadikan sebuah faktor keberhasilan dalam pembelajaran khususnya dalam pelajaran PAI. Guru tersebut akan mudah

<sup>&</sup>lt;sup>13</sup> Fatim, Guru PAI kelas IX, wawancara langsung(10 Mart 2022)

memberikan materi dan akan lebih gampang buat siswa melakukan pembelajaran dan memahami materi yang diberikan.

Proses keberhasilan aplikasi dalam meningkatkan minat belajar siswa ini bisa dilihat dari bertanyanya siswa ketika ada materi yang meraka tidak dimengerti dan pemahaman siswa ketika mengerjakan tugas atau kuiz yang diberikan oleh guru sebagai indekasi keberhasilan meningkatkan minat belajar siswa. Peneliti pada saat pembelajaran PAI yang bermateri tentang iman kepada hari kiamat disitu guru mengirimkan materi berupa video da ada beberapa siswa yang bertanya kepada guru tentang materi yang berkaitan dengan iman kepada hari kiamat.

Dan juga diperkuat dengan hasil nilai siswa yang terdapat di lampiran dokumentasi yang di dapat saat peneliti melakukan penelitian di SMP Negeri 3 Pamekasan.

#### **B. PEMBAHASAN**

Setelah peneliti menghasilkan data penelitian yang diperoleh dari wawancara, observasi dan dokumentasi, maka peneliti melanjutkan ke tahap analisi data untuk menjelaskan secara jelas hasil dari penelitian. Analisis data yang digunakan peneliti adalah analisis kualitatif deskriptif dengan menganalisi data yang diperoleh peneliti setelah penelitian di SMP Negeri 3 Pamekasan. berikut adalah hasil analisa peneliti mengenai problematika implementasi K13 pada pembelajaran Akidah Akhlak di SMP Negeri 3 Pamekasan.

# **1. Penerapan Aplikasi Edmodo Dalam Meningkatkan Minat Belajar Siswa Dalam Mata Pelajaran PAI kelas IX Di SMP Negeri 3 Pamekasan**

Sebelum menggunakan edmodo kita harus mendaftarkan diri terlebih dahulu. Pilihan pendaftarannya ada tiga, yaitu: 1) I'm Teacher: kita mendaftarkan diri sebagai guru; 2) I.m Student: kita mendaftarkan diri sebagai siswa; dan 3) I'm Parent: kita mendaftarkan diri sebagai orang tua. Pada artikel ini hanya akan dibahas bagaimana menggunakan edmodo untuk guru.

Langkah yang kita lakukan yang pertama adalah membuat akun di aplikasi edmodo langkah-langkah yang sebagai berikut :

Membuat akun Library Home :

- 1) Buka situs edmodo di www.edmodo.com Membuka situs edmodo bisa menggunakan komputer/laptop dan juga smartphone.
- 2) Masukkan email dan password Setelah anda membuka situs edmodo langkah selanjutnya adalah memilih fitur I'm teacher kemudian masukkan alamat email dan password lalu pilih sign up for free.
- 3) Menemukan sekolah Setelah mendaftar langkah pertama yang harus dilakukan adalah mencari sekolah tempat anda mengajar dengan cara memasukkan nama sekolah.
- 4) Melengkapi Profil Melengkapi profil merupakan langkah kedua setelah pendaftran. Disini anda melengkapi data-data yang harus diisi seperti memasukkan nama lengkap, bidang ilmu yang diajarkan, kelas berapa

yang anda ajar, dan lain sebagainya. Pastikan data yang dimasukkan sudah benar. Jika langkah ini selesai klik go to my homepage.

Sebagai guru setelah melakukan pendaftaran akun di aplikasi edmodo kemudian kita membuat grup atau kelas sebagi tempat melakukan pembelajaran dengan cara membuat grup/kelompok Untuk dapat membuat grup, pilih "buat sebuah grup" di sebelah kiri halaman depan pada tampilan edmodo. Beri nama grup yang akan dibuat berdasarkan nama kelas sesuai kebutuhan anda. Setiap grup memiliki kode grup yang berbeda-beda. Kode grup ini nantinya akan diberikan kepada siswa yang akan masuk ke kelas anda.

Setelah itu untuk pemberian materinya dan dalam proses pembelajarannya dengan cara mengunggah bahan ajaran berupa materi PPT atau media video agar bisa di akses oleh siswa

1) Masuk ke kelas yang telah dibuat

2) Pilih menu library/perpustakaan.

 $\overline{a}$ 

3) Di bagian sebelah kana nada fitur "tambahkan" untuk mengunggah bahan ajar yang baru.<sup>14</sup>

Kemudian setealah pengiriman materi seperti di atas, guru juga bisa menjelaskan materi di Catatan/Note Fitur ini fungsinya sama seperti guru berbicara di depan kelas. Jadi ketik di nite apa yang ingin anda sampaikan kepada siswa kemudian kirim. Apabila berhasil maka akan muncul catatan yang telah anda ketik tadi. Dan terkadang guru memberikan tugas untuk

<sup>14</sup> Ainiyah, Z. (2015). Penggunaan Edmodo sebagai Media Pembelajaran Online pada Mata Pelajaran Otomatisasi Perkantoran di SMKN 1 Surabaya.

mengetahui seberapa paham siswa terhadap materi. Penugasan/assignment Penugasan merupakan salah satu fitur yang membedakan edmodo dengan sosial media yang lain. Melaui fitur ini guru bisa memberikan tugas kepada siswa dan juga bisa menentukan batas waktu pengumpulan tugas. Jika siswa baru mengumpulkan tugas setelah batas waktu, maka akan ada tanda "exprired". Selain itu, guru juga bisa langsung memberikan penilaian pada tugas yang telah dikumpulkan.

Jika dilihat dari sisi siswa penerapan aplikasi edmodo ini ada beberapa yang sama sebelum menggunakan edmodo kita harus mendaftarkan diri terlebih dahulu. Pilihan pendaftarannya ada tiga, yaitu: 1) I'm Teacher: kita mendaftarkan diri sebagai guru; 2) I.m Student: kita mendaftarkan diri sebagai siswa; dan 3) I'm Parent: kita mendaftarkan diri sebagai orang tua. Pada artikel ini hanya akan dibahas bagaimana menggunakan edmodo untuk guru.

Kemudian sebagai siswa langkah yang kita lakukan yang pertama adalah membuat akun di aplikasi edmodo langkah-langkah yang sebagai berikut :

#### Membuat akun Library Home

- 1) Buka situs edmodo di www.edmodo.com Membuka situs edmodo bisa menggunakan komputer/laptop dan juda smartphone anda.
- 2) Masukkan email dan password Setelah anda membuka situs edmodo langkah selanjutnya adalah memilih fitur I'm teacher kemudian masukkan alamat email dan password lalu pilih sign up for free.
- 3) Menemukan sekolah Setelah mendaftar langkah pertama yang harus dilakukan adalah memasukkan nama sekolah.
- 4) Melengkapi Profil Melengkapi profil merupakan langkah kedua setelah pendaftran. Disini anda melengkapi data-data yang harus diisi seperti memasukkan nama lengkap,

Siswa yang telah mendaftarkan akun mereka di edmodo, mereka langsung terdapat kelas yang sebelumnya sudah dibuat oleh guru untuk melaksanakan pelajaran, disitu siswa bisa langsung masuk kedalam kelas dengan cara mengeklik kelas yang tersedia sesuai dengan jadwal pelajaran, dan untuk cara ngabsennya siswa cukup meninggalkan pesan berupa salam di catatan atau note yang juga berupa fiture di dalam kelas, untuk pengumpulan tugas yang telah diberikan oleh guru untuk dikerjakan juga melalui catatan atau note. Di fiture tersebut siswa juga bisa mengupload sebuah gambar yang berisi jawaban.

# **2. Faktor Pendukung Dan Penghambat Dalam Peningkatan Minat Belajar Siswa Pada Mata Pelajaran PAI Melalui Pemanfaatan Media Belajar Menggunakan Aplikasi Edmodo Kelas IX Di SMP Negeri 3 Pamekasan**

Edmodo adalah platform pembelajaran yang aman digunakan untuk guru, siswa, dan sekolah yang berbasis sosial media. Selain itu, edmodo memiliki kemiripan dengan facebook hanya saja lebih bersifat edukatif dan lebih banyak digunakan untuk kepentingan dunia pendidikan. Edmodo memiliki banyak fitur yang dapat digunakan untuk pelaksanaan pembelajaran. Fitur-fitur tersebut dapat dimanfaatkan sesuai dengan

kebutuhann masingmasing guru dan siswa. Fitur-fitur yang ada pada edmodo antara lain group (grup), library (perpustakaan), note (catatan), assignment (penugasan), alert (pengumuman), dan lain sebagainya. Berbagai menu selengkapnya dapat dilihat pada gambar di bawah ini. Dan peneliti juga menemukan beberapa faktor pendukung yang sudah terdapat di aplikasi edmodo ini

A. Faktor pendukung aplikasi edmodo :

1. User Interface. Mengadaptasi tampilan seperti facebook, secara sederhana edmodo relatif mudah untuk digunakan bahkan untuk pemula sekalipun.

2. Compatibility. Edmodo mendukung preview berbagai jenis format file seperti: pdf, pptx, html,swf dan sebagainya

3. Aplikasi. Edmodo tidak hanya dapat diakses dengan menggunakan PC (laptop/desktop) tetapi juga bisa diakses dengan menggunakan gadget berbasis Android OS.

B. Faktor penghambat aplikasi edmodo :

1. Edmodo tidak terintegrasi dengan jenis sosial media apapun, seperti facebook, twitter atau google plus. Padahal pada saat sekarang ini, hampir setiap website terintegrasi dengan media sosial agar penggunanya dapat berbagi (sharing).

2. Video Conference belum tersedia. Hal ini cukup penting untuk berinteraksi dengan siswa jika guru tidak bisa hadir secara langsung di ruang kelas.

- 3. Edmodo memerlukan jaringan internet untuk bisa mengaksesnya.<sup>15</sup>
- **3. Keberhasilan Aplikasi Edmodo Dalam Meningkatkan Minat Belajar Siswa Dalam Mata Pelajaran PAI kelas IX Di SMP Negeri 3 Pamekasan**

Keberhasilan dari aplikasi edmodo dalam meningkatkan minat belajar siswa dalam mata belajaran PAI. Aplikasi edmodo dikatakan berhasil dalam meningkatkan minat belajar siswa jika guru berhasil manjadikan pemaham materi yang diajarkan kepada siswa mudah di pahami dan materi yang diujikan kepada siswa bisa menjawabnya dengan mudah dan bertanyanya siswa ketika ada materi yang tidak mereka mengerti karena siswa bertanya juga sebagai indicator meningkatkan minat belajar siswa.

Menurut Adi W. Gunawan (2004) menyatakan bahwa pada dasarnya gaya belajar setiap orang merupakan kombinasi dari semua lima minat belajar berikut ini:

Lingkungan : Suara, cahaya, temperatur, dan minat belajar;

Emosi : Minat, keuletan, tanggung jawab, dan struktur;

Sosiologi : Sendiri, berpasangan, kelompok, tim, dan dewasa;

Fisik : Cara pandang, pemasukan, waktu, dan mobilitas;

Psikologis : Global/analitik, otak kiri-kanan, dan implusif/reflektif.<sup>16</sup>

Ketertarikan untuk belajar diartikan apabila seseorang yang berminat terhadap suatu pelajaran maka ia akan memiliki perasaan

<sup>15</sup> Dwiharja, L.M. (2015) Memanfaatkan Edmodo sebagai Media Pembelajaran Akuntansi.

<sup>16</sup> Akrim, *Strategi Peningkatkan Daya Minat Belajar Siswa Belajar PAI Mencetak Karakter Siswa,* (Yogyakarta: Pustaka Ilmu,2021), 19-20

ketertarikan terhadap pelajaran tersebut. Ia akan rajin belajar dan terus memahami semua ilmu yang berhubungan dengan bidang tersebut, ia akan mengikuti pelajaran dengan penuh antusias dan tanpa ada beban dalam dirinya. Dengan naiknya nilai atau pemahaman siswa begitu juga perhatian merupakan konsentrasi atau aktivitas jiwa seseorang terhadap pengamatan, pengertian ataupun yang lainnya dengan mengesampingkan hal lain dari pada itu. Jadi siswa akan mempunyai perhatian dalam belajar, jika jiwa dan pikirannya terfokus dengan apa yang ia pelajari.

Berdasarkan hasil pengamatan peneliti, penerapan aplikasi edmodo ini sudah dapat diterapkan dan dilaksanakan dengan mudah oleh guru dan siswa. Dikarenakan aplikasi ini sudah menjadikan sebuah faktor keberhasilan dalam pembelajaran khususnya dalam pelajaran PAI. Guru tersebut akan mudah memberikan materi dan akan lebih gampang buat siswa melakukan pembelajaran dan memahami materi yang diberikan

Penilaian keberhasilan edmodo dalam meningkatkan minat belajar siswa melalui evaluasi serta estimasi hasil belajar. Mengingat penilaian hasil belajar, kita dapat menduga bahwa tujuan utama adalah meningkatkan minat belajar yang dicapai oleh siswa diaat mengikuti mata pelajaran PAI, dimana tingkat kemajuan tersebut kemudian ditetapkan oleh nilai.